## **ALL-IN-ONE LCD PROJECTOR**

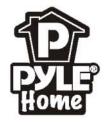

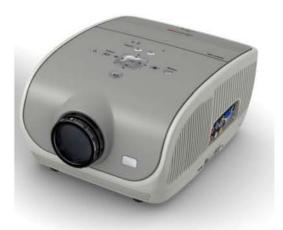

## MODEL NO.:PRJSD188

## **USER'S MANUAL**

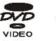

TV AMPLIFIER

## Accessory and purchasable parts

In order to use the projector well, when you open the carton of projector, please check the full accessories

### Accessory list:

| Projector1un         | nit |
|----------------------|-----|
| remote control1p     | cs  |
| power cable1p        | cs  |
| AV signal cable1p    | cs  |
| HDMI signal cable1pc | cs  |
| VGA signal cable1p   | CS  |
| warranty card1p      | cs  |
| manual1pc            | cs  |
| spare fuse1pc        | CS  |
| clear paper1pc       |     |
| reflecting mirrorlur | iit |
|                      |     |

### Purchasable accessory:

- 1, projector screen
- 2, projector ceiling mount
- 3, spare lamps

### CONTENTS

| Warning 1                                                                                                    |
|----------------------------------------------------------------------------------------------------|
| Safety precautions2                                                                                                    |
| Caution3                                                                                                    |
| Installation of projector4                                                                                                    |
| Full setting4                                                                                                    |
| Standard setting(front projector)5                                                                                                    |
| Installation method ·······6                                                                                                    |
| Interface instruction ······7                                                                                                    |
| Signal connection map ·······8                                                                                                    |
| Remote control instruction $\cdots \cdots 9$                                                                                                |
| Panel keystoke instruction ······· 10                                                                                                    |
| ${\sf open/close}  \cdots  \cdots  \cdots  \cdots  \cdots  \cdots  \cdots  11$                                                              |
| Open operation · · · · · · · · · · · · · · · · · · ·                                                                                        |
| Close operation 11                                                                                                    |
| ${\bf Image\ trapezoid\ adjustment \cdots \cdots 12}$                                                                                       |
| Focus adjustment · · · · · · · · · · · · · · · · · · ·                                                                                      |
| Trapezoid adjustment · · · · · · · · · · · · · · · · · · ·                                                                                  |
| $ \  \   \textbf{Image trapezoid adjustment} \  \   \cdots \cdots \cdots \cdots \cdots \cdots \cdots \cdots \cdots \cdots \cdots \cdots 13$ |
| Menu setting method                                                                                                    |
| 1.Image menu adjustment ····································                                                                                |
| 2.volume menu adjustment ····································                                                                               |
| 3.function menu adjustment ····································                                                                             |
| 4.system menu adjustment ····································                                                                               |
| 5.PIP menu adjustment                                                                                                    |
| 6.preset menu adjustment                                                                                                    |
| 7.TV Search menu adjustment                                                                                                    |
| DVD menu operation setting15-19                                                                                                    |
| HDMI or USB play setting20                                                                                                    |
| Maintenance21-23                                                                                                    |
| Trouble shooting24-25                                                                                                    |
| Specification26                                                                                                    |
| Accessory 27                                                                                                    |

## WARNING

Specification

warning £

Please remember the model Number and series number if you need.
And please check all accessories

when you drop the carton package.

MODEL NUMBER €

**SERIES NUMBER** €

When you use this projector, please read this manual carefully

### Warning £

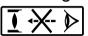

Do not see the light from the lens ,it is high bright lamp. It will damage your eye .specially for children

Warning: Do not place the projector in the wet condition, avoid to getting an electric shock

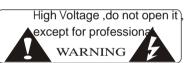

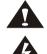

It indicates there is a instruction for important operation

It indicates there is a dangerous voltage

### Warning €

when close the projector ,the fans will continue to turn 90seconds. Before pull out the power cable, please be sure the fans stop to turn. Or it will damage the projector lamp.

### About the remote control battery:

The remote control battery should be fixed correctly,

Or it will damage the remote control.

Make sure the remote control out of children reach.

| LCD                                                 | Model                                                               | 5″TFT                                                             |
|-----------------------------------------------------|---------------------------------------------------------------------|-------------------------------------------------------------------|
| Innut signal                                        | video                                                               | Component video ,s-video,<br>VGA , HDMI ,Ypbpr ,TV(optional), USB |
| Input signal                                        | audio                                                               | Stereo                                                            |
| Output signal                                       | Stereo output ,coaxial output 5w*2 speaker and earphone             |                                                                   |
| LCD                                                 | Native resolution contrast ratio  800*600(support 720P,1080P) 800:1 |                                                                   |
| Lens                                                | Aperture 2.9<br>Focus 170mm                                         |                                                                   |
| Lamp                                                | Power<br>Colour -temp<br>life<br>working time                       | 150w<br>9300k<br>8000hours<br><10 hours                           |
| Image                                               | Size 60-100 inches Brightness 1800lumen keystone ±15°               |                                                                   |
| Power                                               | Voltage<br>power consumption                                        | 90v-110v/60HZ<br>200 W                                            |
| Working condition Temperature humidity              |                                                                     | 0℃~+70℃<br>10%~65%                                                |
| Niore condition   I   I   I   I   I   I   I   I   I |                                                                     | −20℃~+70℃<br>10%~90%                                              |
| Remote control                                      | Frequency                                                           | 38KHz                                                             |
| Machine Size weight                                 |                                                                     | 350×215×190mm<br>6Kg                                              |

(If all parameter changed, do not note again)

## Trouble shooting

# Safety precautions

| problem                                 | Possible situation                                                                                                    |  |
|-----------------------------------------|----------------------------------------------------------------------------------------------------|--|
| 3.                                      | © If choose the right signal mode                                                                                                    |  |
| No image                                | <ul> <li>If open the input signal devices</li> <li>If connect the signal cable</li> <li>If connect the signal cable well</li> <li>Under VGA mode, setting the computer frequency must over 75KHz?</li> </ul>                                                                                                    |  |
| 4.                                      | <ul><li>Dust cover the filter</li></ul>                                                                                                    |  |
| Projector<br>turns off<br>automatically | <ul> <li>The filter long time no clean, please clean it by water</li> <li>The voltage is too low or big fluctuation</li> </ul>                                                                                                    |  |
| 5. Lamp doesn' t work                   | <ul> <li>When you turn off the projector, the lamp too hot, please wait at least 5 minute, then you can turn it on again.</li> <li>Input power are wrong, please confirm your projector power specification 220V or 110V</li> <li>Lamp are broken or out of service life please replace the lamp and test it again</li> </ul> |  |

### Warning;

when use this projector ,please read this manual carefully. If wrong operation ,it will cause electric shock or fire.so when use and repair this projector ,please comply with the following points.

1,Read manual
Before use this projector ,please
read full manual carefully and
operate according to this manual instruction

2,Clear when clear this projector ,please pull out the power cable. Use the wet cloth

to clear,not the cleasner
3.Accessory
please use our recommended accessory.
Or it will damage the projector.

4,Use environment
Donot place the projector in wet environment
5,installation and fix
please place this projector in stable table.

6, Ventilation
the ventilation in the projector are best
for projector work stably. Donot let the dust
wall up the filter. Or it will cause the projector
high-temperature protected. So please use the
water to clear the filter per month.

7, Power please make sure the power same as your projector inquiry specification. (220 V or 110V) 8, Earthing wire this projector has earthing wire .

It is three pin plug.

9,protect the power cable Please confirm the power cable are perfect when connect the projector.

10,Thunder when the thunder happen or long time no use, please pull the power cable out of projector.

11,Repairment
As the high voltage inside ,please
donot open or try to repair the
projector by yourself. . Please ask a
professional technician to repair

12, Far away Heat device please make sure this projector far away other heat device . It will damage the projector service life

the projector.

## Caution

## Trouble shooting

#### About the installation

- In order to improve the projector service life, ◆ About Open and close the projector It shouldnot place in a wet and
   ventilation condition ∘
   when open the projector ,connect
- Donot put the projector under the sunshine directly.
- Projector working temperature:  $0^{\circ}\text{C} \sim +70^{\circ}\text{C}$  . Projector store temperature :  $-20^{\circ}\text{C} \sim +70^{\circ}\text{C}$  .
- Donot block the ventilation-window of projector
   If the projector interior temperature are too hot, the machine will be shut off automatically. This is hot protected system.
   So please clean the filter of projector per month. It is very important.

Donot let the dust cover the filter.

- when open the projector ,connect the power cable and press the "power" key on the panel .the projector will work ,but the lamp will be bright more and more .After 5 minutes, the lamp work normally
- when close the projector, press the power key again. And then the lamp shut off.
   But the fans still work until 5minutes later.
   When close the projector, donot pull out the power cable directly. After 5minutes, the projector will shut off automatically.

# Warning:

Fans will adjust the temperature , It is controlled by system 。 when the projector work, the fans turn slowly or quickly, so the fans noise are different. But it is normal.

when the projector work ,donot pull out the pwer cable . If the fans stop to work,it will cause the projector interior temperature very high, so it may damage the projector.

The projector operation is very simple. Just like to use TV. please refer to this chapter when you encounter a problem

| Problem                                              | Possible situation                                                                                                    |
|------------------------------------------------------|----------------------------------------------------------------------------------------------------|
| 1.<br>No power                                       | <ul> <li>The projector donot connect the power cable</li> <li>Fuse broken</li> <li>Check the fuse broken on the backboard</li> </ul>                                                                                                    |
| 2. Remote control cannot open or close the projector | <ul> <li>If open the power key</li> <li>If there is no batteries in the remote control</li> <li>If have obstruction between remote control and projector</li> <li>If have strong ray on the projector</li> <li>This machine just turn off . You should wait 5 minutes and open the machine again.</li> </ul> |

### Maintenance

## Installation

3. Use Screwdriver to remove the four screws as picture

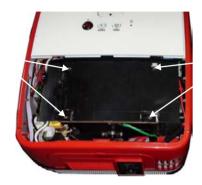

4. Use a small screwdriver to insert the lamp terminal to get the lamp out

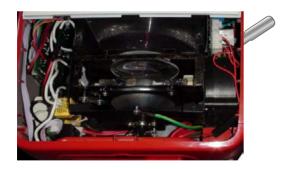

- ★ Before replacing the lamp, make sure the lamp are cold.
- ★ Before open the lamp cover board, pull out the power cable
- \* When replacing the lamp, do not drop some dirty goods inside the projector

#### PROJECTOR INSTALLATION

Please use the setup instruction below:

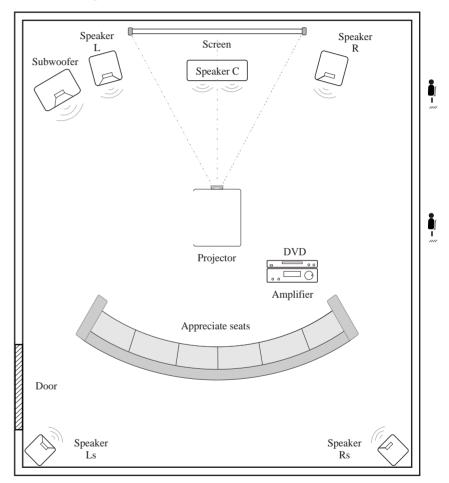

In order to get good image quality, donot let the sunlight shine the screen directly. If you use the projector in the day time,

## **Projector Installation**

### Maintenance

### Standard setting (front projection)

Please refer to the following instruction, adjust your picture size and distance, the projector must be put on a strong flat desk or suspended on the ceiling by mounts

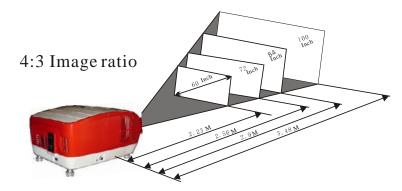

The data maybe have 3% error, due to the image size according to the distance between projector and screen . if the distance is less 2m or over 5m, the image would not be clear.

### warning:

Please check the following picture to show the trapezoid adjustment

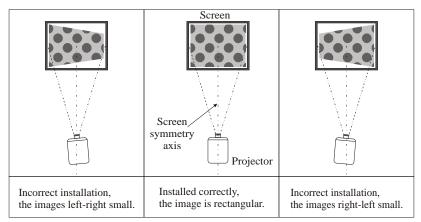

### Replace the projector lamp

our projector lamp have 6months warranty, But in different use environment after 6000hours, the lamp brightness will reduce and the image will become dark. Therefore, please replace the lamp according to the following steps:

1. First inverse projector on the table and remove the 2 screws as picture

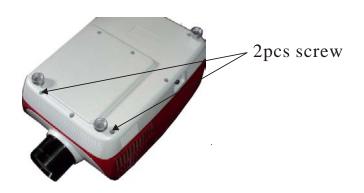

2. Put the projector on the table, remove the 4pcs screws and the cover

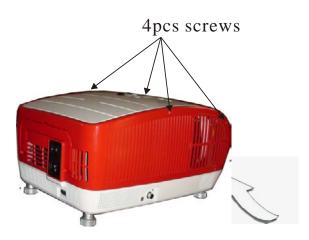

### Maintenance

## Projector installation

When projector working, the projector will be overheat Now many projectors use fans to cold it. But our projector use two filters to cold the projector. When use the projector, there will be some dirt to cover the filter. So please clean the filters per month.

Following step:

1. Remove the grille as picture

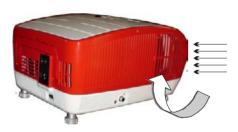

2. Clean the dust on the filter by water and dry the filter again. And install the filte well

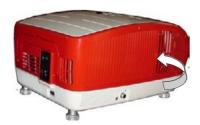

### Installation method:

contact a proffessional service man to mount this projector to a ceiling follow the instructions belowe for the corret projector positions:

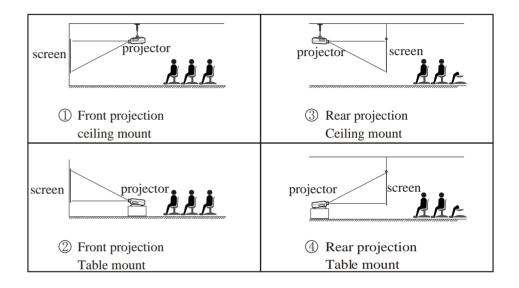

### Warning:

- 1) This projector might damage beyond repair when it is incorrectly mounted on a ceiling or when its incorrectly installed on a surface or installed on a incorrect surface. It may also inflict damage to persons within close vicinity.
- 2)This projector can only be used in an environment with a temperature not exceeding the range of 0-35 degree .The projector may malfunction if temperatures vary outside the normal operating range.
- 3) The sharpness of the screen might be interrupted when the projector is being used in a dusty,wet,moist or smoke filled environment. The projector might malfunction in a moist or wet environment.
- 4) Take care of sufficient ventilation around the projector. Otherwise this projector might overheat and cause life threatening situations

## Projector installation

## HDMI and USB setting

### Input portinstuction

This projector can support HDMI signal, component video signal, s-video VGA, and USB input, TV signal, the audio in and audio out function

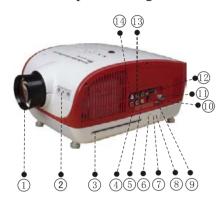

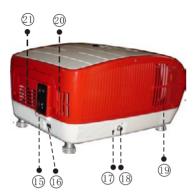

- 1. Lens Adjust the focus lens until the image is clear
- 2. Panel brand Logo 3.DVD window
- The DVD inside or outside
- 4. Audio output It can connect the amplifier
- 5. Video input Video signalinput port
- 6. Disc output key Press this key can replace the disc
- 7. DVD power indicator light Choose the DVD channel, it is light
- 8. Situation indicator light On DVD mode, the light is blue, if you press the HDMI switch key on the remote, the light is red 9, USB

- 10. S-VIDEO input
- 11. TV signal input
- 12. VGA input Connect PC equipment
- 13. Component video input
- 14. Audio input
- 15. Power switch
- 16, HDMI signal input
- 17, Ear phone port
- 18. DVD audio coaxial output
- 19. Cold wind input port 20, 21. Hot wind output port

If you want to paly the external HDMI signal or USB function, , you must choose the DVD channel!

### Play the external HDMI signal as following::

- 1. firstly open the projector power, the indicator light is flash, Then press the power key on the panel or remote control, the projector begin to work
- 2. when blue screen appear, press the "source" key on panel or "TV/AV" Key on remote control, choose the DVD mode. You can see the image which play the DVD disc. If you press the "HDMI switch" key on the remote control, it can play the external HDMI signal. The DVD or HDMI indicator light become red, then you can enjoy your program.

### Play the USB function as following:

- 1. firstly open the projector power, the indicator light is flash, Then press the power key on the panel or remote control, the projector begin to work
- 2. when blue screen appear, press the "source" key on panel or "TV/AV" Key on remote control, choose the DVD mode o you can see the image which play the DVD disc. If you press the "Menu" key on the remote control (please press the "mode switch" key on the remote control, change the Remote control to DVD mode ) Then entre the DVD system, choose the "system setup", then choose "sources". You will find the choice "Disc /USB", choose the USB and press "confirm" key on the remote control. You will play the USB Function.

### DVD menu setting and reflected image play

## Projector install

### Digital setup

When you choose the digital setup, the screen will display as follow:

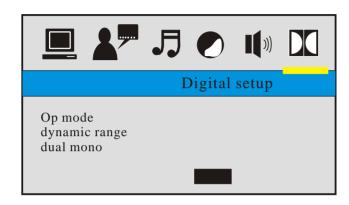

- A, Op mode can setup for line out or FR adjust
- B. Dynamic range can setup audio output range

Note: If you adjust the DVD menu wrong and cause problem .the projector cannot play the DVD disc. Please reset the menu . You can use the "factroy reset" ,thenit will work well

### Image display reflected 90degree

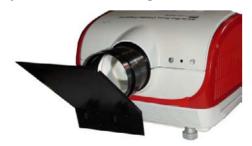

If you use projector in cold day, you can use the reflected mirror to install on the projector lens (as the above picture), you must adjust the focus lens until the projection image are clearest.

### Connect main equipment

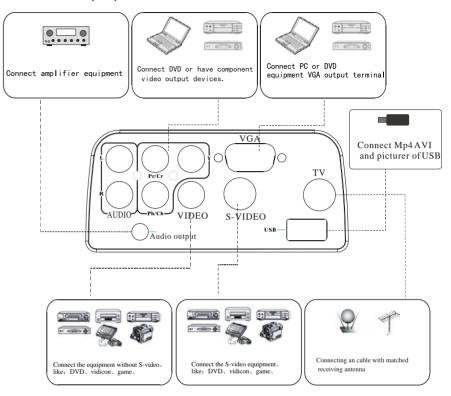

### **HDMI** connect

#### Back of projector

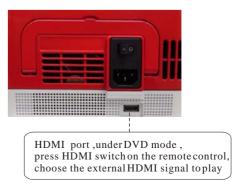

## Remote control instruction

## DVD menu operation setting

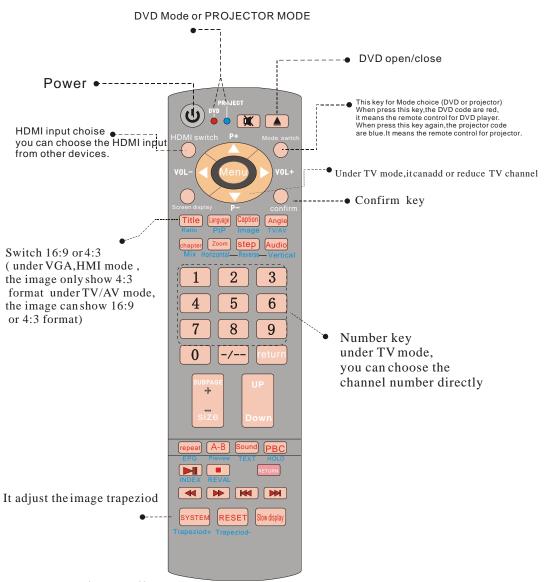

1, this remote control can control the DVD player (Built inside) and projector. So please use the "mode switch" key to choose DVD mode or projector mode. 2, Under DVD mode, all red key in the remote control can be used. Under Projector mode, all blue key can be used. All white key can used under two modes. 3, when press "mode switch", if the indicator light are red, it means the remote cotnrol can control the DVD menu; if the indicator light are blue, it means the remote control can control the Projector menu.

### Speaker setup

When you choose the speaker setup, it will display as following:

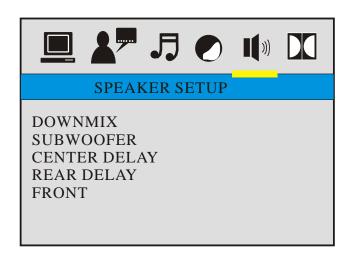

- A DOWNMIX set up the audio out for LT/RT, stereo analog rear, 5.1 speaker channel
- **B.** SUBWOOFER set up the subwoofer open or close
- C. Center deplyset up the center channel delay time
  Rear delay set up the rear delay time
- E Frontset up the speaker volume higher or lower

## DVD menu operation setting

## Panel keystoke instruction

Audio setup:

When you press the audio setup key, it will display as following:

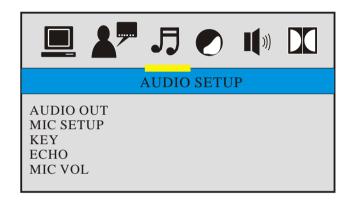

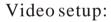

When you press the video setup key, it will display as following:

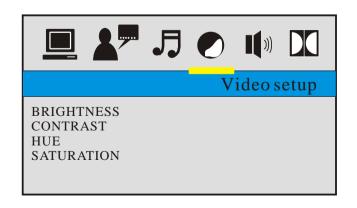

Panel keystoke sketch map

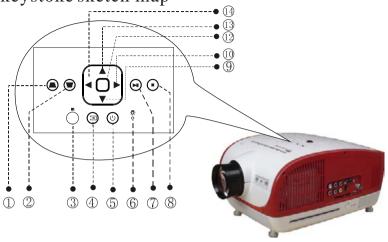

- 1 2 Adjust the image trapeziod
  - (3) Remote control reciver
  - (4) Signal mode choice key, for choose different signal, as PC, component ATV, VIDEO, S-VIDEO, and DVD
  - 5 POWER key ,for open /close projector if close it must wait for release hot ,then turn off the switch back of the projector
  - 6 On working the indicator is light, on stay situation, the light is flash

- 7 On DVD mode, press this key, stop or begin the disc
- On DVD mode ,press this key to stop to play. press it again to play again ,if press it twice , it keep stopping.
- (3) Menu direction key ,can up/down or choose TV channel
- (14) (10) Menu direction Key ,can left/right or adjust the volume higher or lower

10

## Open/close

If the projector is the new one, please read "projector install" chapter, placed the projector, connect the powerwire and the signelwire, the operation as follow:

### Open operation

1.Before use the remoter .
Put in two 7 size battery in it

the power light begin to flash.

2. Open the power switch on the backboard,

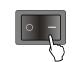

3. press the power key on the remote control or panel, the indicator light turn light.

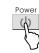

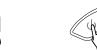

- 4. After 2 second, the projector lamp begin work, began appear unclear white light on the screen, after 2 minute the projector begin work.
- 5. For the new projector. When the frist time to use, maybe will appear image unclear or **trapezoid distortion**, **please read "image adjustment" chapter**.
  - 6. After the image is clear, then you can watch program  $\circ$  during watching, you also can setup the system parameter, please read "menu setting" chapter  $\circ$

### Close operation

- 1.During use the projector, press "power" key, can let the projector switch to stay situation.
- 2. After inter into stay situation, the projector under auto protect, auto release hot, the indicator light is flase situation, but here, the projector is under auto protect situation, not accept any order, if need to startup again, must wait for finished the release hot.

## DVD menu operation setting

### Language setup:

When you choose the language setup, the screen will display as following

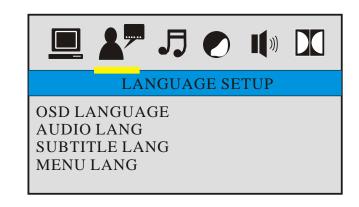

- A. OSD LANGUAGE set up the menu words
- **B** AUDIO langset up the disc language
- C. SUBTITLE LANG set up the disc display words
- MENU LANG setup the disc menu display words

Note: B,C,D is relation with the disc that you play, if can not set .your disc no this function

## DVD menu operation setting

## Image adjustment

When you choose the DVD channel, the DVD begin to work when the DVD interface appear in the screen, put the disc inside the projector, then you can enjoy your program.

Use remote control to operate the DVD menu ,please note the up/down /left/right ,then press OK key

When the mode code is DVD, the light is red, press the menukey, it will display the picture as follow:

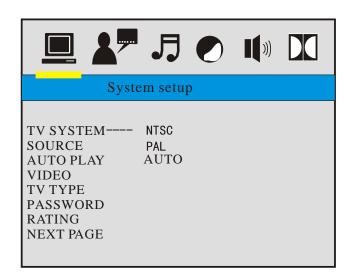

- A TV SYSTEM can choose 3 image standard, the NTSC, PAL and AUTO if it is unnormal, you can switch it
- Source can choose play USB, the DVD VCD Mp3 Mp4 and AVI format, JPG picture, the SD is no function
- C. AUTO PLAY can choose open or close
- Video can choose some format video, it is the 1080P HD signal output
- E. TV type can choose 4:3 or 16:9, no need to adjust, can adjust the projector directly

the projector directly
F. Password and rating use for some disc that have password or rating

The new projector, using it first time, commonly will appear image faintness and the the image is trapezoid, it is course that not adjust well of the lens focus and the trapezoid, please follow the step the correction:

### Focus adjustment

- 1, turn the lens into the projector, then turn it out slowly
- , at the same time, looking at the resolution point carefully, when the image is very clearly (take the middle area of the image),it is the best situation of the lens

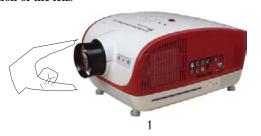

### Trapeziod correction

2. adjust the trapeziod correction key-press or the key on the remote, untile the screen image become square. the trapezoid correction is ± 15degreen. if can not adjust all the trapezoid distortion need to minish the uprightness distance. if use table placed the projector can use the angle adjust key to change the projector project angle.

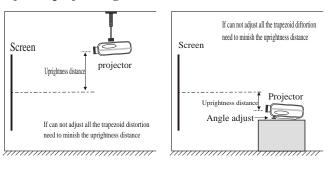

2

3

15

## Menu setting

### Menu setting method

- 1. Using the projector, press "menu" key, the picture disply on screen to adjust the menu(picture one);
- 2. press "◀/▶ " key, the menu entre into "image" > "volume" >
- "function" > "system" > "setting" > "image" adjust interface;
- 3. Elect the adjust interface, use "\(\bigs\)/\(\bigs\) key elect the item that need to adjust(picture two);
- 4. use "/\" key to adjust the elect item paremeter;
- 5. Finished the elect item parameter, press the "menu" key again, exit the page;
- 6. Repeat operate the  $2\sim5$ step, till finished all the parameter's setting, press "exit" key,exit the menu page, otherwise, the menu page will exit automatically after a period time.

### 1. Image menu adjustment

- a. Press "menu" key, untile disply the above picture of the menu;
- b. Press " $\blacktriangle/\blacktriangledown$ " key, elect the option that need to adjust;
- c. Press " \( \sqrt{\rightarrow} \), key, adjust parallelisn elect parameter.
- d. Press the "menu" key again exit the menu page parameter adjust station.

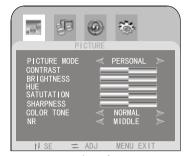

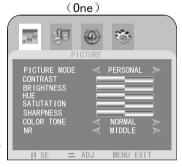

(Two)

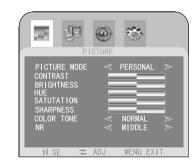

RIGHTNESS

### Note:

- It means it has a certin choice ➤ "It means it has a subtitle choice "It means it has continuous adjustable parameter
- note £° indicate fixed option £ » °indicate submenu opton£ °indicate continue adjust parameter, as adjust parameter

will appear adjustment interfere:

2. SOUND INTERFACE

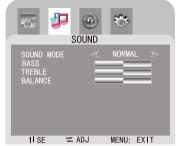

#### 4. SYSTEM INTERFACE

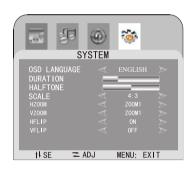

### GEOMETRY INTERFACE

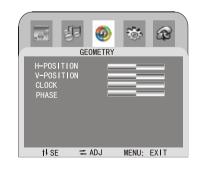

## Menu setting

### 3. ADVANCE INTERFACE

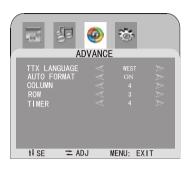

### 5. PIP INTERFACE

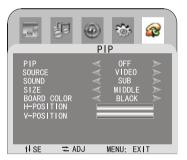

(NOTE: only HDMI and Pc, support PIP function, when PIP function not close, the singal just switch between HDMI and PC)

### 7. TV-CHANNEL INTERFACE

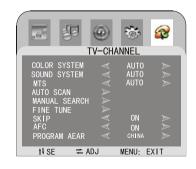

Free Manuals Download Website

http://myh66.com

http://usermanuals.us

http://www.somanuals.com

http://www.4manuals.cc

http://www.manual-lib.com

http://www.404manual.com

http://www.luxmanual.com

http://aubethermostatmanual.com

Golf course search by state

http://golfingnear.com

Email search by domain

http://emailbydomain.com

Auto manuals search

http://auto.somanuals.com

TV manuals search

http://tv.somanuals.com